# Du bon usage de Padlet : prise en main et précautions

Circonscription de Thann – 28 avril 2020 Romain Bernaud (ERUN)

### Objectifs de formation

- Savoir créer et partager un mur virtuel et en faire un usage raisonné.
- Connaitre les différents droits qui s'appliquent aux différents usages.

## Présentation générale

- Badlet est un outil en ligne permettant d'organiser visuellement des documents. C'est un « mur virtuel ».
- On peut y ajouter du texte, des liens, des images, des sons, des fichiers de traitement de texte, des tableurs, des .pdf.
- L'utilisateur s'inscrit à l'aide d'une adresse courriel, ce qui lui permet de créer 3 padlets et de stocker jusqu'à 10 Mo de données.
- Blusieurs organisations murales sont possibles. Le fond d'écran de chaque mur est personnalisable.
- A chaque mur virtuel correspond une adresse URL ou un QR Code.
- Le mur peut être enregistré en tant qu'image, au format PDF, ou en tant que feuille de calcul Excel.
- Il peut être imprimé.

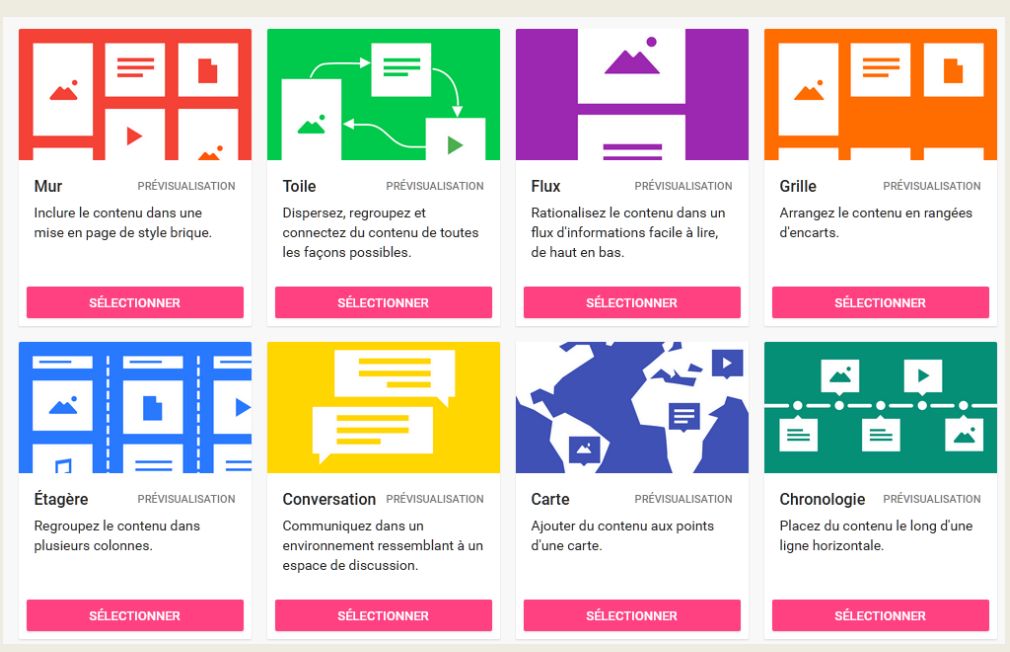

## Droit à l'image, droit d'auteur, RGPD

- Padlet nécessite un paramétrage des configurations pour maitriser les publications des contenus, Une fuite de données est possible : ainsi, les contenus de toute nature peuvent être visibles par toute personne, malgré un paramétrage optimal.
- Au regard du règlement général sur la protection des données (RGPD), il est judicieux que les documents permettant d'identifier des élèves ne soient pas mis en ligne.
- Au regard du droit à l'image, dans l'hypothèse où Padlet serait conforme au RGPD, il aurait été indispensable de recueillir le consentement écrit de tous les représentants légaux - le simple fait de déposer une photo sur l'espace ne vaut pas comme consentement.
- Au regard du droit d'auteur, la mise en ligne par les parents d'un travail de leur enfant implique le recueil préalable de leur consentement écrit, au regard du droit d'auteur.

## Paramètres de confidentialité

#### Privé

Α

 $O_T$ 

Ø

 $\odot$ 

Cachez le padlet au public. Même si une personne parvient à le trouver, elle ne pourra pas v accéder.

#### Mot de passe

Cachez le padlet au public. Si je décide de le partager avec une personne, elle devra entrer un mot de passe pour y accéder.

#### Secret

pouvoir y accéder.

Cachez le padlet au public. Si je décide de le partager avec une personne, elle doit alors

#### Public

Montrez ce padlet au monde entier. Laissez-le apparaître dans les recherches Google. Affichezle sur mon profil.

### Autorisations relatives au visiteur

Peut écrire

⋒

#### Peut consulter

Peut consulter les publications. Ne peut pas ajouter de publications, modifier ou approuver les publications des autres personnes, modifier ou supprimer un padlet, inviter des collaborateurs.

#### Peut écrire  $\circ$

Peut consulter et ajouter des publications. Ne peut pas approuver les publications des autres personnes, modifier et supprimer le padlet, inviter des collaborateurs.

#### Peut modifier

Peut consulter et ajouter des publications, modifier et approuver les publications des autres personnes. Ne peut pas modifier et supprimer le padlet, inviter des collaborateurs.

### A savoir

- Les vidéos peuvent être hébergées sur ownCloud : https://echanges.acstrasbourg.fr/oc/index.php/login
- Padlet vous sollicitera souvent par courriel, Il suffit de cliquer en bas du mail sur « Ne plus recevoir de messages » pour arrêter ces envois.
- Certains textes sont atypiques lors de la création du mur ou d'une connexion.

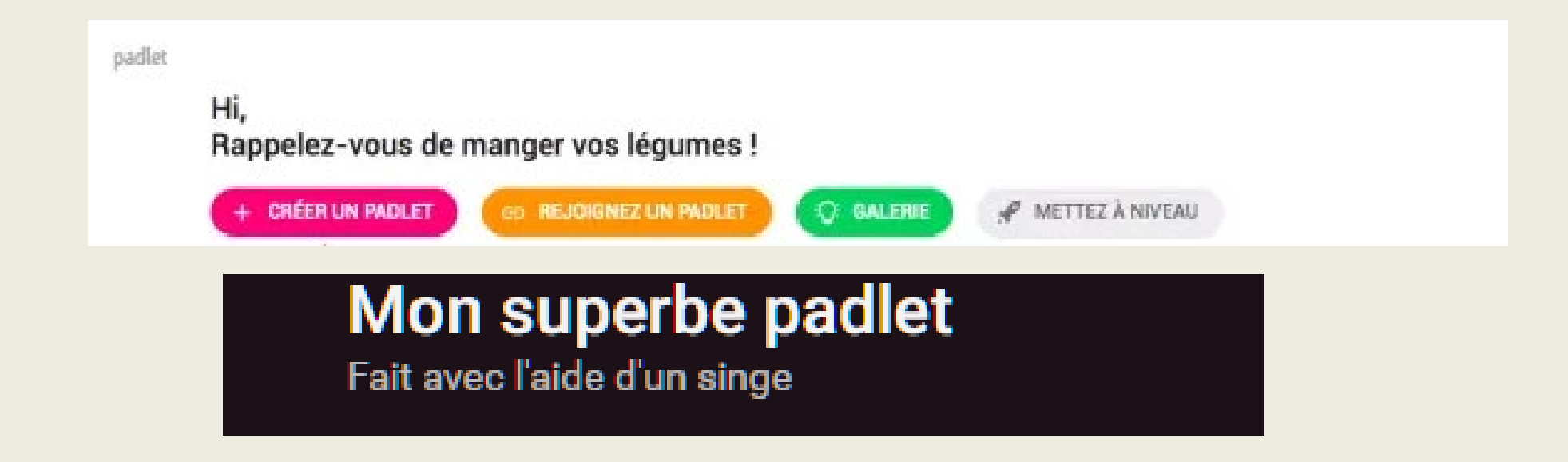

### Mise en pratique

### Proposition d'activité

- 1. Créer un mur virtuel.
- 2. Choisir la disposition « Etagère ».
- 3. Modifier le fond d'écran.
- 4. Modifier le nom du Padlet en supprimant la suite de chiffres et de lettres et indiquer par exemple le nom de l'école et de la classe.
- 5. Modifier le titre et la description atypiques du Padlet.
- 6. Protéger le Padlet par un mot de passe et refuser qu'un visiteur ajoute du contenu.

## Exemples d'usages

### A privilégier

- Mise en ligne de propositions d'activités
- Mise en ligne de leçons ou de capsules
- Mise en ligne de photographies prises par l'enseignant.e explicitant un travail demandé
- Mise en ligne par les élèves de textes en dictée à l'adulte
- Rédaction de questions à l'enseignant.e

### A questionner

- Mise en ligne de documents internes à la vie de l'école
- Partage de photographies

### Liens complémentaires

- [Un article complet sur le site des ERUN](http://tice68.site.ac-strasbourg.fr/wp2/?p=710) du Haut-Rhin : http://tice68.site.acstrasbourg.fr/wp2/?p=710
- Tutoriel : http://www.circ-ien-andolsheim.ac[strasbourg.fr/IMG/pdf/padlet\\_cle41115b-2.pdf](http://www.circ-ien-andolsheim.ac-strasbourg.fr/IMG/pdf/padlet_cle41115b-2.pdf)
- [Formulaires d'autorisations : http://www.circ-ien-thann.ac](http://www.circ-ien-thann.ac-strasbourg.fr/ien/internet-responsable-et-cadre-legal/)strasbourg.fr/ien/internet-responsable-et-cadre-legal/
- [Partager un document volumineux de type vidéo : https://echanges.ac](https://echanges.ac-strasbourg.fr/oc/index.php/login)strasbourg.fr/oc/index.php/login